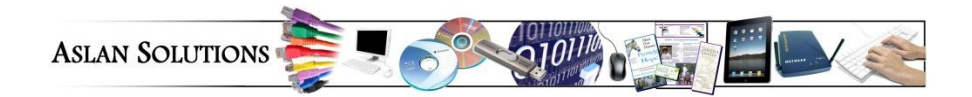

## **Word Keyboard Shortcuts**

Using your keyboard, rather than moving your hands to the mouse, can be a faster and more efficient method of creating documents. Try to incorporate some of these into your daily work, and see if you can't tell a difference!

#### **Putting Keyboard Shortcuts into Action**

Notice that when you point to any button on the ribbon, if there is a quick keyboard shortcut, it will show up in the screen tip (when you hover the mouse over the button).

From any ribbon, press ALT, then the keytip letter for the tab you want, (H for Home tab), then the specific keytip letter for your function (N for numbering). Note that your Quick Access Bar (customized for your own uses) is ALT + a number.

### **Using your Keyboard to Move around Word Documents**  *(make this part of your regular habit):*

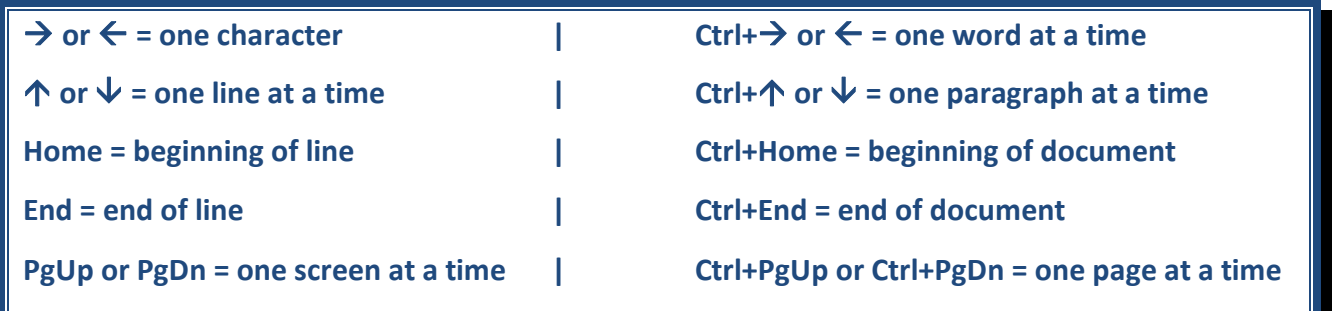

**Select text by holding down SHIFT and using the arrow keys (or navigation above) to move the cursor.**

#### **Selecting with the mouse:**

Double-click = select entire word Triple-click = select entire paragraph CTRL+click = select sentence Mouse in left margin, right-pointing arrow, click = select entire line Mouse in left margin, right-pointing arrow, double-click = select entire paragraph

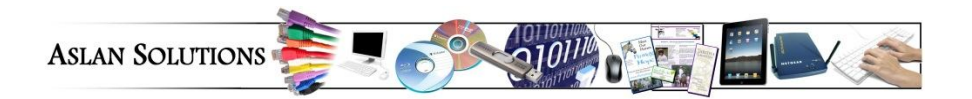

# **Word Keyboard Shortcuts**

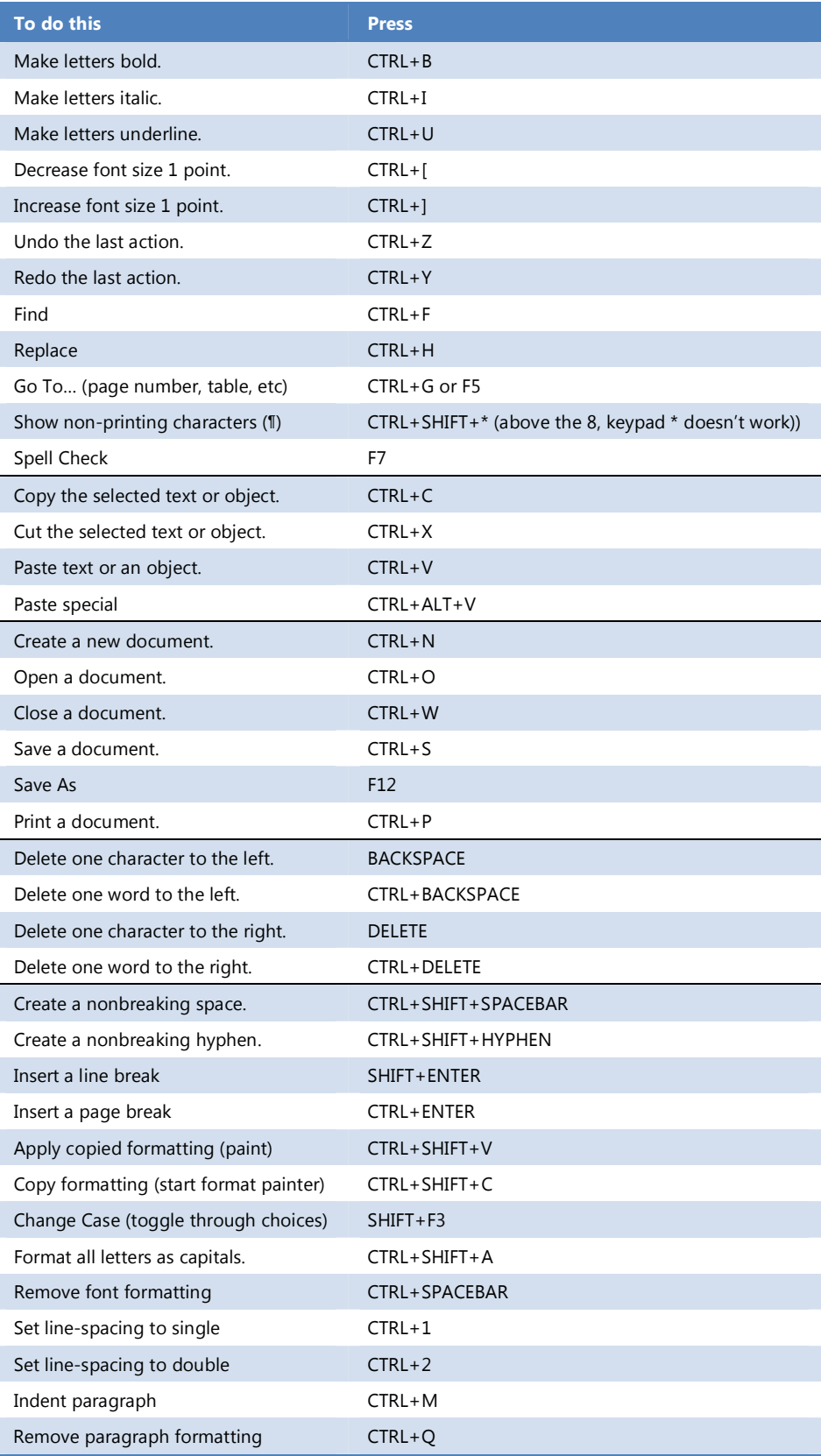